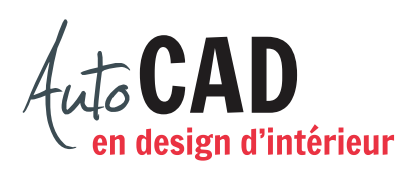

## **EXERCICE 06 – MOBILIER A**

Ouvrez le fichier XXXX\_04 Mobilier A.dwg. Utilisez les commandes du menu Modification pour compléter les dessins suivants.

**1-** Ajoutez, en une seule étape, cinq autres chaises autour de la table hexagonale. Chaque chaise doit être centrée et à 4" du polygone. Décrivez brièvement la démarche.

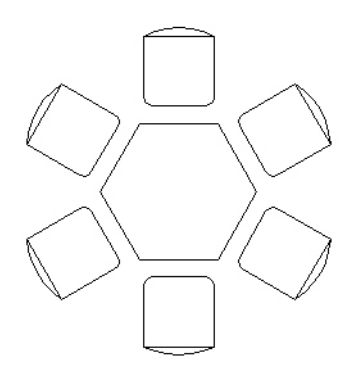

**2-** Ajoutez, en une seule étape, trois autres chaises autour de la table ronde. Chaque chaise sera à une distance de 4" de la table. Décrivez brièvement la démarche.

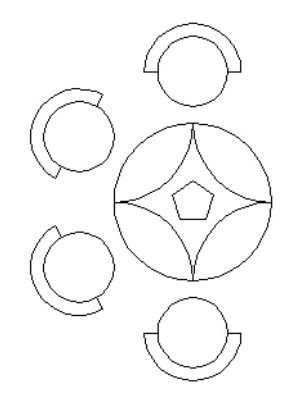

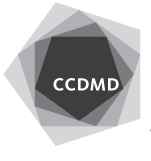

**2**

**3-** Ajoutez sept chaises supplémentaires. Décrivez brièvement la démarche. Notez qu'il existe une procédure composée de seulement deux commandes qui permet de compléter ce dessin.

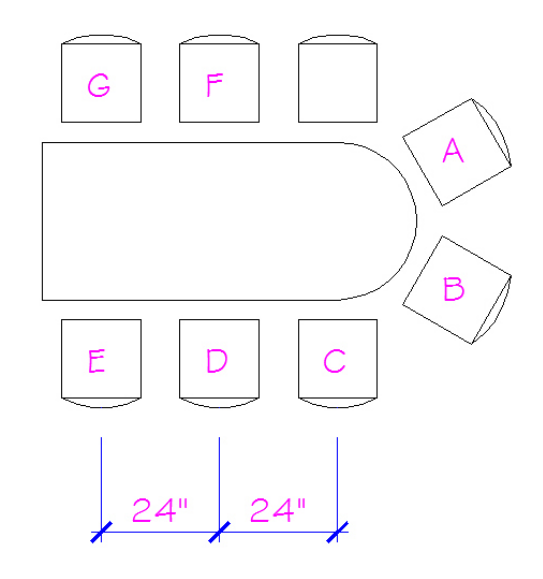

**4-** Ajoutez un fauteuil symétrique à la même distance de la table. Décrivez brièvement la démarche.

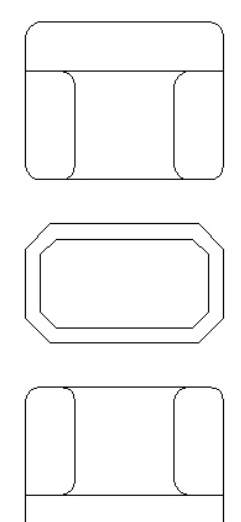

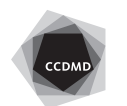

**5-** Ajoutez une table de chevet, un second oreiller et un pied de lit en seulement deux étapes. Décrivez brièvement la démarche.

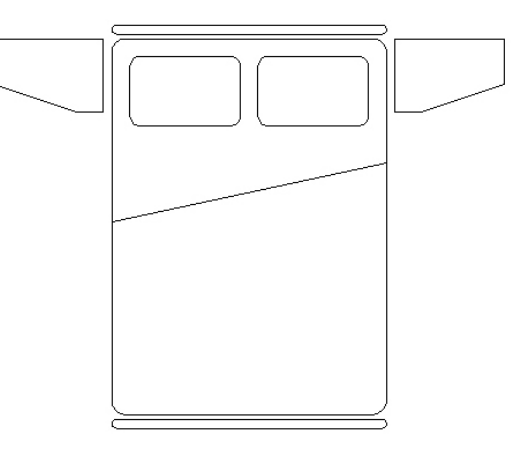

**6-** Faites pivoter la chaise et le poste informatique de 30 degrés, puis ajoutez une copie inversée du poste de travail de façon à avoir 3" de distance entre les deux postes du bas.

Faites ensuite apparaitre une autre copie inversée, de façon à obtenir 36" de libre entre les postes du bas et du haut. Décrivez brièvement la procédure.

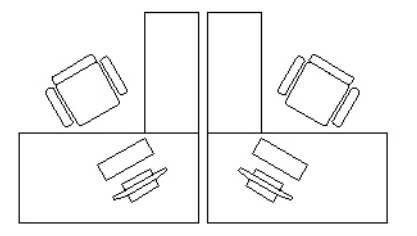

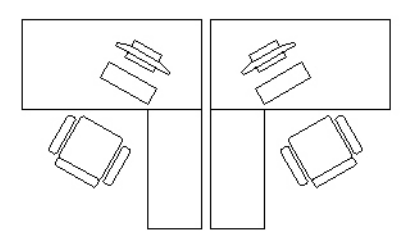

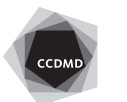

**4**

**7-** Déplacez la chaise à 4" de la table.

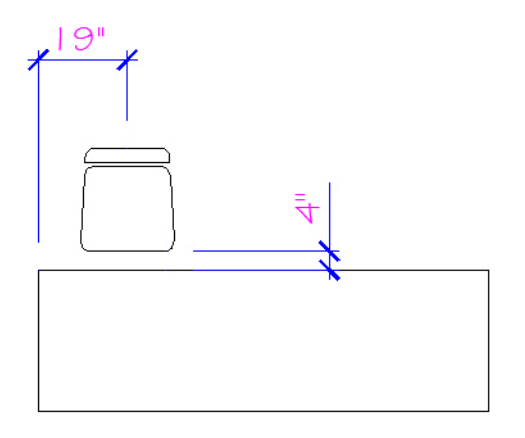

Copiez cette chaise à 4" du milieu de la table.

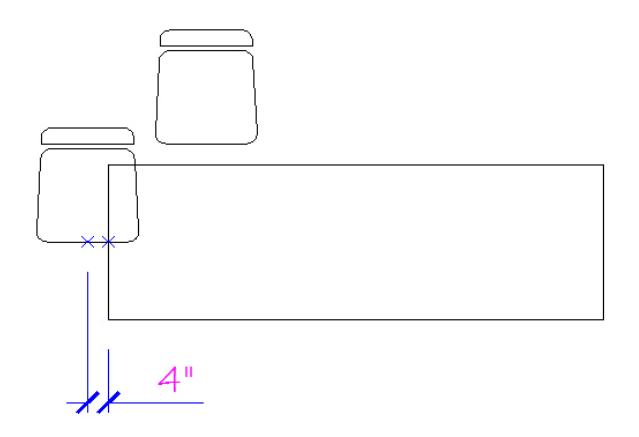

Utilisez ensuite les commandes Rotation, Copier et Miroir pour compléter le dessin.

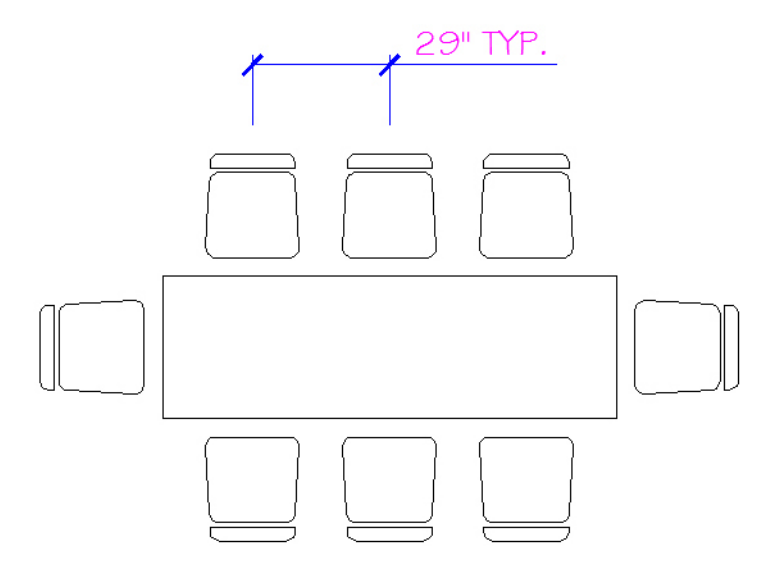

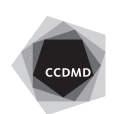

**8-** Ajoutez trois autres chaises et trois napperons autour de la table elliptique.

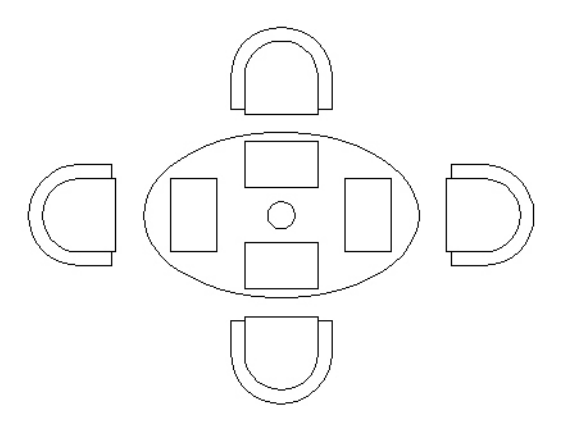

**9-** Déplacez tous les meubles à l'extérieur de la feuille de travail de sorte qu'il n'y ait plus rien sur la grille de points de repère. Ajoutez quatre carrés de 15'-6" × 15'-6", distants en X et en Y de 1'-0". Le coin inférieur gauche du premier carré est situé sur le zéro absolu de la feuille de dessin.

Ajoutez ensuite six carrés de 10'-0" × 10'-0", distants de 1'-0" sur le calque Cadre.

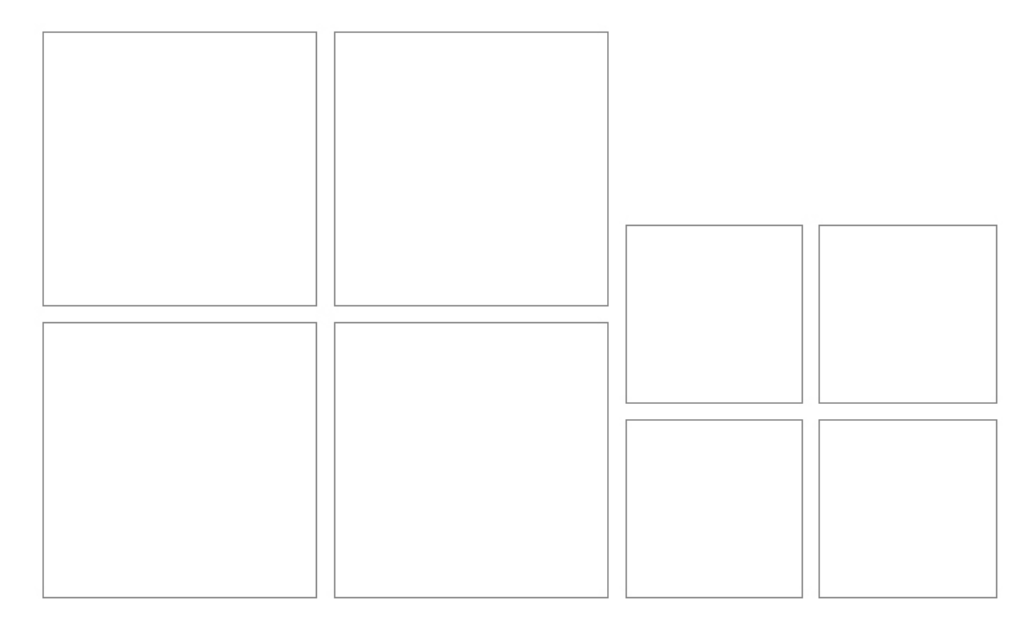

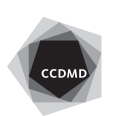

**6**

Déplacez ensuite les meubles approximativement au centre de chaque case, comme illustré ci-dessous.

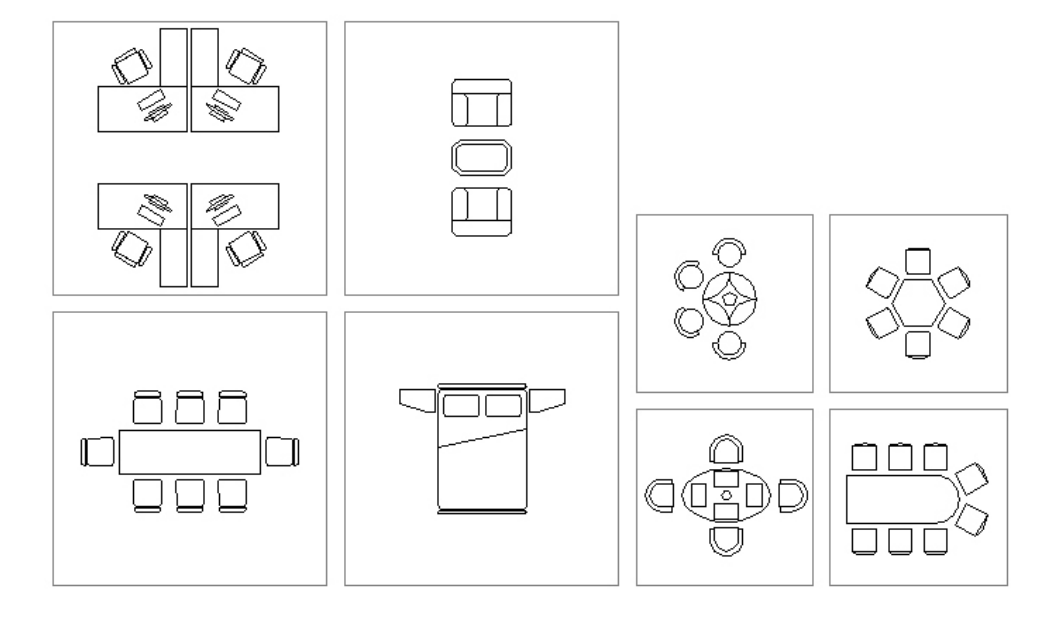

Vérifiez les calques, les coordonnées absolues et la longueur des segments. Corrigez les erreurs.

Enregistrez le fichier X:/DAO/XXXX\_06 Mobilier A.dwg.

Enregistrez votre fichier sur deux lecteurs différents (vérifier avec votre enseignant ou enseignante) dans un répertoire DAO. Le nom du fichier devra être XXXX\_06 Mobilier A.dwg. XXXX représente les quatre premiers caractères de votre code permanent.

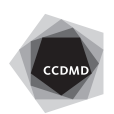